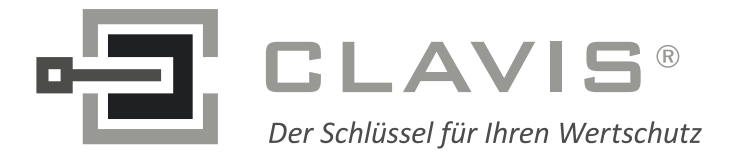

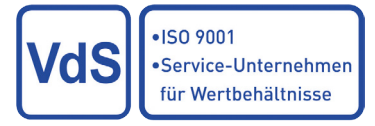

# Anwendungshinweis GATOR: Konfiguration redundanter Systeme

# **EMITTKOPP**

### **Revision**

V1.00 **Ersterstellung 1.12.2014** Reichl

Dieser Anwendungshinweis zur Konfiguration von redundanten Systemen bezieht sich auf die Nutzung von Gator-Select ab der Softwareversion SVN 1333.0.0.0

## **Einleitung**

Das GATOR-System kann über die PC-Software GATOR-Select in Verbindung mit einem iButton als Transportmedium konfiguriert werden. Soll nicht jede Schlossplatine eines Gator 6000, 8000 oder 9000 einzeln angesprochen werden, so sind verschiedene Konfigurationen denkbar, wovon einige Möglichkeiten hier erläutert werden.

### **Ausgangssituation**

Bei diesen Anwendungshinweisen wird davon ausgegangen, dass Schlösser benutzt werden, die noch den Auslieferungszustand besitzen.

### **Voraussetzungen für die Benutzung von Gator-Select**

Damit die Konfiguration auf den iButton geschrieben werden können muss neben dem iButton-Reader auch der iButton selbst verbunden sein. Kontrollieren kann man die ordnungsgemäße Verbindung links unten durch die zwei grünen Zahlen-Buchstaben-Kombinationen, vgl. Abbildung 1.

Der iButton-Leser muß vor dem Start von Gator-Select mit dem PC verbunden sein. Der iButton kann ebenfalls vor dem Start von Gator-Select in den iButton-Leser eingesteckt sein.

War der iButton nicht beim Start eingesteckt, ist es möglich diesen über das Menü "iButton => Verbinden" nachträglich zu verbinden.

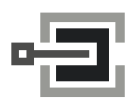

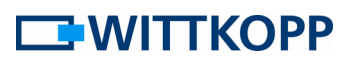

| iButton<br>Optionen<br>Datei<br>Upload | Hilfe<br>Wochenprogramme (WP)<br>Sonntag<br>Montag<br>Dienstag | Star<br>00:01<br>00:01 | Datei<br>iButton                             | Optionen | Hilfe<br>Wochenprogramme (WP)<br>Sonntag | Star           |
|----------------------------------------|----------------------------------------------------------------|------------------------|----------------------------------------------|----------|------------------------------------------|----------------|
|                                        |                                                                |                        |                                              |          |                                          |                |
|                                        |                                                                |                        |                                              |          |                                          |                |
|                                        |                                                                |                        |                                              |          |                                          |                |
|                                        |                                                                |                        |                                              |          |                                          | 00:0           |
|                                        |                                                                |                        |                                              |          | Montag                                   | 00:0           |
|                                        |                                                                | 00:01                  |                                              |          | Dienstag                                 | 00:0           |
|                                        | Mittwoch                                                       | 00:01                  |                                              |          | Mittwoch                                 | 00:0           |
|                                        | Donnerstag                                                     | 00:0                   |                                              |          | Donnerstag                               | 00:0           |
|                                        | Freitag                                                        | 00:01                  | Upload                                       |          | Freitag                                  | 00:0           |
|                                        | Samstag                                                        | 00:01                  |                                              |          | Samstag                                  | 00:0           |
|                                        | Profil                                                         | Beschreibung           |                                              |          | Profil                                   | Beschreibun    |
|                                        | $\mathbf{0}$                                                   | $\Omega$               |                                              |          | $\bf{0}$                                 | $\Omega$       |
|                                        | $\mathbf{1}$                                                   | 1                      |                                              |          | $\mathbf{1}$                             | $\mathbf{1}$   |
|                                        | $\overline{2}$                                                 | $\overline{2}$         |                                              |          | $\overline{2}$                           | $\overline{2}$ |
|                                        | 3                                                              | 3                      |                                              |          | 3                                        | 3              |
| Download                               |                                                                |                        | Download<br>817FA9310000001 0CBDE62A00000065 |          |                                          |                |

**Abbildung 1: Kontrolle der Verbindung zu iButton-Leser und iButton** 

Wird ein Upload (schreiben) oder Download (lesen) auf den iButton gestartet, wird rechts unten in Gator Select ein Fortschrittsbalken angezeigt, Abbildung 2.

|          |                                  |                               |                             | Wochenprogramme (WP) & Offnungsverzögerung en Sperrtage Allgemein en Benutzer auf Tastaturoptionen |                                               |                             |                  |  |
|----------|----------------------------------|-------------------------------|-----------------------------|----------------------------------------------------------------------------------------------------|-----------------------------------------------|-----------------------------|------------------|--|
|          |                                  |                               |                             |                                                                                                    |                                               |                             |                  |  |
|          | Sonntag                          | 1 Start Ende<br>$00:00$ 00:00 | 2 Start Ende<br>00:00 00:00 | 3 Start Ende<br>$00:00$ 00:00                                                                      | Start Ende<br>4 <sup>1</sup><br>$00:00$ 00:00 | 5 Start Ende<br>00:00 00:00 |                  |  |
|          | Montag                           | 00:00 00:00                   | $\Box$ 00:00 00:00          | $00:00$ 00:00                                                                                      | $00:00$ $00:00$                               | 00:00 00:00                 |                  |  |
|          | Dienstag                         | 00:00 00:00                   | $00:00$ 00:00               | $00:00$ 00:00                                                                                      | 00:00 00:00                                   | 00:00 00:00                 |                  |  |
|          | Mittwoch                         | 00:00 00:00                   | 00:00 00:00                 | $00:00$ 00:00                                                                                      | 00:00 00:00                                   | 00:00 00:00                 |                  |  |
|          | Donnerstag                       | $00:00$ 00:00                 | $00:00$ 00:00               | $00:00$ 00:00                                                                                      | 00:00 00:00                                   | $00:00$ 00:00               |                  |  |
| Upload   | Freitag                          | $00:00$ $00:00$               | $00:00$ 00:00               | $00:00$ $00:00$                                                                                    | $00:00$ $00:00$                               | $00:00$ $00:00$             |                  |  |
|          |                                  |                               |                             |                                                                                                    |                                               |                             |                  |  |
|          | Samstag                          | 00:00 00:00                   | $00:00$ 00:00               | $00:00$ 00:00                                                                                      | 00:00 00:00                                   | 00:00 00:00                 |                  |  |
|          | Profil                           | Beschreibung                  | Wochenprogramm 1            |                                                                                                    | Wochenprogramm 2   Wochenprogramm 3           | Wochenprogramm 4            | Wochenprogramm 5 |  |
|          | $\bf{0}$                         | Benutzer0                     | F                           | E                                                                                                  | F                                             |                             |                  |  |
|          | $\mathbf{1}$                     | TDOverride                    | 回                           | F                                                                                                  | 同                                             | F                           | 同                |  |
|          | $\overline{2}$<br>$\overline{3}$ | Master<br>Zeitmaster          | $\Box$                      | m<br>$\Box$                                                                                        | O<br>$\Box$                                   | F<br>$\Box$                 | F<br>$\Box$      |  |
|          |                                  |                               |                             |                                                                                                    |                                               |                             |                  |  |
| Download |                                  |                               |                             |                                                                                                    |                                               |                             |                  |  |
|          |                                  |                               |                             |                                                                                                    |                                               |                             |                  |  |
|          |                                  |                               |                             |                                                                                                    |                                               |                             |                  |  |

**Abbildung 2: Fortschrittsbalken beim Up- oder Download**

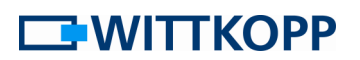

# Der Reiter "Tastaturoptionen" in Gator-Select Level 10, 20 **und 30**

Der Reiter "Tastaturoptionen" kann ähnlich Abbildung 3 aussehen

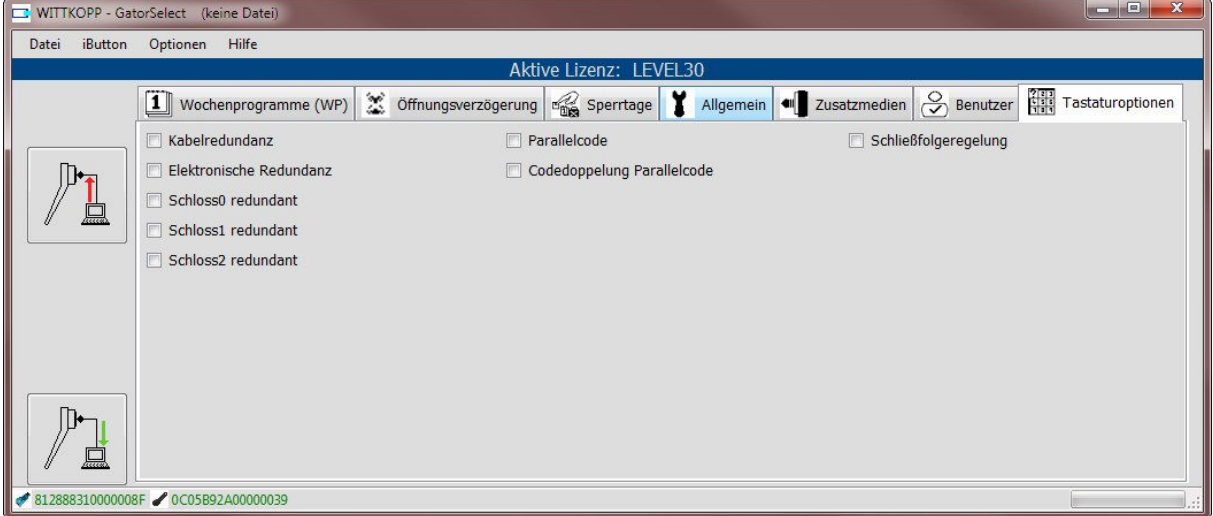

**Abbildung 3: Der Reiter "Tastaturoptionen" in Level 10, 20 und 30** 

Die hier einstellbaren Funktionen werden nur von der Tastatur verarbeitet. Wird die Tastatur ausgetauscht, muss / kann die einzelne Schlossplatine gezielt über die eingestellte Busadresse angesprochen werden. Weiterhin sind diese Funktionen nur mit den Tastaturen Gator F, DF, R und DR nutzbar.

Im linken Teil dieses Reiters wird die Anzahl redundanter Schlösser im Schlosssystem definiert und ob das System redundant verkabelt ist.

- **Kabelredundanz**: Schaltet mit Schlafenlegen der Tastatur (ca. 5 Sekunden ohne Tastendruck, bzw. wenn das Licht ausgeht) automatisch zwischen den Kanälen A und B hin und her.
- **Elektronische Redundanz**: nicht alleine auswählbar! Die betroffenen Schlösser sind zusätzlich anzugeben, siehe unten. Bei Schlössern mit elektronischer Redundanz sind die Busadressen zwingend gemäß der Gator-Einbauanleitung vorzunehmen! Ist die elektronische Redundanz aktiviert, wird mit Schlafenlegen der Tastatur automatisch zwischen den beiden Schlossplatinen eines Schlosses hin und her geschaltet. Alle Programmiervorgänge und Konfigurationen werden automatisch an beide Schlossplatinen gesendet. Beide Schlossplatinen werden quasi zu einer zusammengefasst.
- **Schloss 0 redundant**: Bei aktivierter elektronischer Redundanz ist das Schloss nur noch unter der Busadresse 00 ansprechbar, weitere Hinweise siehe "elektronische Redundanz".

# **WITTKOPP**

- **Schloss 1 redundant**: Bei aktivierter elektronischer Redundanz ist das Schloss nur noch unter der Busadresse 01 ansprechbar, weitere Hinweise siehe "elektronische Redundanz".
- **Schloss 2 redundant**: Bei aktivierter elektronischer Redundanz ist das Schloss nur noch unter der Busadresse 02 ansprechbar, weitere Hinweise siehe "elektronische Redundanz".

Der mittlere Teil dieses Reiters bezieht sich auf die Parallelcode-Funktionalität.

• **Parallelcode**: Parallelcode bezieht sich auf Systeme mit 2 Schlössern. Der Nutzer, der Schloss A (Busadresse 00) geöffnet hat, ist solange für das Öffnen und Menüeinsprünge von Schloss B (Busadresse 01) gesperrt, bis Schloss A wieder verschlossen ist. Schloss B muss demnach von einem anderen Nutzer geöffnet werden. Zur Öffnung des Wertbehältnisses müssen folglich zwei berechtigte Nutzer ihre PIN und Code eingeben. Der Wechsel von Schloss 00 auf Schloss 01 erfolgt manuell, vgl. Schließfolgeregelung.

ACHTUNG:

siehe Montageanleitung: für Parallelcode müssen die Schlösser zwingend die Adressen 00 und 01 besitzen. Bei redundanten Schlössern 00/A und 01/B und – sinnvoller Weise - aktivierte elektronische Redundanz!

• **Codedopplung Parallelcode**: Funktionalität wie Parallelcode, zusätzlich werden die Tastaturbefehle Nutzer anlegen, Code ändern, Benutzer löschen und Profil (de-) aktivieren an das jeweils andere Schloss übertragen

Im rechten Teil dieses Reiters kann die Schließfolgeregelung aktiviert werden.

• **Schließfolgeregelung**: Die Schließfolgeregelung beschränkt sich auf 2 Schlösser, damit automatisch auf die Adressen 00, 01, vgl. Parallelcode. *Aus Sicherheitsgründen ist bei Schloss 01 "automatisch Schließen" zu deaktivieren!*  Nach dem Öffnen von Schloss 00 wird automatisch auf Schloss 01 umgestellt. So kann der Nutzer ohne weiteren Eingriff direkt das zweite Schloss öffnen. Nach dem Schließen von Schloss 01 wird automatisch auf Schloss 00 zurück geschaltet.

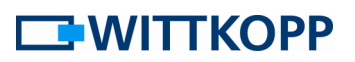

### **Beispiel für Nutzung von "Schließfolgeregelung"**

#### **Funktioneller Ablauf:**

- Beide Schlösser verschlossen
- Schloss 00 durch Eingabe von PIN und Code öffnen
- Automatisch auf Schloss 01 umschalten
- Schloss 01 durch Eingabe von PIN und Code öffnen
- Wertbehältnis geöffnet!
- Schloss 01 manuell Schließen durch Eingabe aktiver PIN und \* (Stern)
- Schloss 00 automatisch Schließen
- Automatisch wieder auf Schloss 00 umschalten
- Beide Schlösser verschlossen, somit wieder Ausgangssituation

#### **Lösung durch Konfiguration und Verkabelung:**

Schloss 00 *mit* "automatisch Schließen" konfigurieren

Schloss 01 *ohne* "automatisch Schließen" konfigurieren

Gator Signal Plus: Ausgang "Riegelstellung" von Schloss 01 auf den Eingang "Riegelwerkskontakt" von Schloss 00 legen.

#### **Bedienhinweise zu diesem Beispiel:**

- 1. Bei Schloss 00 soll über die Tastatur eine Funktion aufgerufen werden, die nur bei offenem Schloss zugänglich ist. Folgende Reihenfolge ist anzuwenden:
	- Schloss 00 durch Eingabe von PIN und Code öffnen
	- Tastatur schaltet automatisch auf Schloss 01 um!
	- Manuell auf Schloss 00 durch \*\*00\*\* zurück schalten
	- Gewünschte Funktionen durchführen
	- Nach Beendigung der Programmiersequenz fährt Schloss 00 automatisch zu (Stand 12/2014)
- 2. Wie 1, jedoch wurde auch Schloss 2 geöffnet
	- Schloss 00 durch Eingabe von PIN und Code öffnen
	- Tastatur schaltet automatisch auf Schloss 01 um!
	- Schloss 01 durch Eingabe von PIN und Code öffnen
	- Manuell auf Schloss 00 durch \*\*00\*\* zurück schalten
	- Gewünschte Funktionen durchführen
	- Nach Abschluss der Funktion bleibt Schloss 00 offen (fehlendes Signal "Riegelwerkskontakt" an Gator Signal plus)
	- Ggf. weitere Funktionen aufrufen

# **EWITTKOPP**

- Manuell auf Schloss 01 durch \*\*01\*\* zurück schalten
- Schloss 01 manuell Schließen durch Eingabe aktiver PIN und \* (Stern)
- Schloss 00 wird automatisch zugefahren
- Beide Schlösser verschlossen, somit wieder Ausgangssituation

# Zusammenspiel von "elektronischer Redundanz" und **"Codedopplung Parallelcode "**

- 1. Code ändern, Benutzer löschen und Profil (de-) aktivieren über Tastatur
	- a. obige Funktion über Tastatur eingeben
	- b. Durch "elektronische Redundanz" wird diese Funktion automatisch auf die zweite Schlossplatine übertragen
	- c. Durch "Codedopplung Parallelcode" wird diese Funktion automatisch an das andere Schloss übertragen (dritte Schlossplatine)
	- d. Ist das "andere" Schloss ebenfalls redundant, so wird diese Funktion wieder automatisch auf die zweite (bzw. vierte) Schlossplatine übertragen
- 2. Alle anderen Programmiervorgänge und Konfigurationsuploads
	- a. Funktion an Schloss 00 eingeben
	- b. Durch "elektronische Redundanz" wird diese Funktion automatisch auf die zweite Schlossplatine übertragen
	- c. Manuell auf Schloss 01 wechseln (\*\*01\*\*)
	- d. Funktion an Schloss 01 eingeben
	- e. Durch "elektronische Redundanz" wird diese Funktion automatisch auf die zweite Schlossplatine übertragen

#### **Kundendienst**

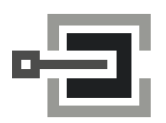

CLAVIS Deutschland GmbH Grüner Weg 38 34117 Kassel

Telefon: +49 (0)561 988 499-0 E-Mail: info@tresore.eu Internet: www.tresore.eu www.tresorschloss.de

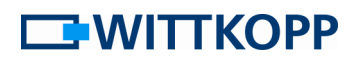

### **Beispiele: Konfigurationsupload – Schritt für Schritt**

**Hinweis**: Nur vor Aktivierung der elektronischen Redundanz kann gezielt manuell auf eine bestimmte Schlossplatine zugegriffen werden. Deshalb ist es empfehlenswert das wunschgemäße Zusammenspiel von Schloss und Gator Signal Plus für jede einzelne Schlossplatine vorab separat zu testen.

#### **1. Setup für redundantes 2-Schloss-System Level 10,**

- a. Ggf. Signale von Schloss und Gator Signal Plus testen (s. o.)
- b. Achtung: Level 10 kann nur bei offenem Schloss konfiguriert werden
- c. Kabelredundanz wählen
- d. Elektronische Redundanz für Schloss 00 und 01 wählen
- e. Ggf. "automatisches Schließen" deaktivieren (z. B. um später mehrere Nutzer schneller anzulegen)
- f. Wenn Parallelcode gefordert: zusätzlichen Nutzer zum Öffnen anlegen!
	- i. Hinweis: Parallelcode noch nicht aktivieren!
- g. Ggf. I/O für Riegelwerkskontakt aktivieren
- h. Konfiguration an Schloss 00 hochladen
	- i. Hinweis: Durch dieses erste Hochladen wird die Tastatur für Redundanz konfiguriert. Von nun an wird bei jedem Hochladen automatisch die Konfiguration auf beide Platinen eines Schlosses übertragen.
- i. Konfiguration erneut an Schloss 00 hochladen
	- i. Hinweis: Die Konfiguration wird automatisch auf die andere Schlossplatine kopiert, vgl. h.)
- j. Schloss 00 ist fertig konfiguriert
- k. Manuell auf Schloss 01 durch \*\*01\*\* umschalten
- l. Konfiguration an Schloss 01 hochladen
	- i. Hinweis: Die Konfiguration wird automatisch auf die andere Schlossplatine kopiert, vgl. h.)
- m. Schloss 01 ist fertig konfiguriert
- n. Optional:

Konfiguration mit aktiviertem Parallelcode hochladen

i. Hinweis: Sollten die Konfigurationen von Schloss 00 und 01 unterschiedlich sein (z. B. mit und ohne "automatisch Schließen") muss darauf geachtet werden, dass die Konfiguration über das richtige Schloss hochgeladen wird